## **IBM Business Monitor**

#### 8.0 版

# 快速入門手冊

## 開始安裝與配置 IBM Business Monitor

國家語言版本: 若想取得其他語言版的快速入門手冊,請查看 Quick Start CD 中的 PDF 檔案。

#### 產品槪觀

IBM® Business Monitor 是一套綜合性商業活動監控 (BAM) 軟體產品,可提供即時商業績效檢視。個人化的商業儀表板能夠以 視覺效果提供即時的商業狀態,並會在偵測到商業狀況時發出警示。藉由儀表板,您可檢視商業程序並採取動作、查看長時間 累積而得之關鍵績效指標 (KPI) 以掌握所揭示的趨勢與提供的預測,以及檢視運用內嵌 IBM Cognos® Business Intelligence 技 術產生的複雜報告。提供給這些儀表板的事件與資料可以從各種來源收集而來,包括(但不限於)IBM Business Process Manager、WebSphere® Operational Decision Management 及 WebSphere Message Broker。此外,您也可以使用配接器來從 SAP 等其他來源收集事件。

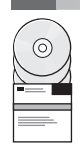

#### 步驟 1: 取得軟體與文件

從產品 CD 存取 IBM Business Monitor 及 Business Monitor development toolkit 或從 Passport Advantage® 網站下載。 主要 IBM Business Monitor CD 包括啓動程式以及安裝所需的所有項目(「安裝管理程式」儲存庫除外)。主要 CD 包括主要儲存庫,並會在安裝過程中提示您提供必要的 CD。

如果您從 Passport Advantage 下載產品,請遵循下載文件中的指示執行: http://www.ibm.com/support/docview.wss?uid=swg24031873。

本產品供應項目包括下列元件:

- · Ouick Start CD
- IBM Business Monitor 8.0 版
- · Business Monitor development toolkit

請在正式作業系統使用 IBM Business Monitor。請使用 Business Monitor development toolkit 進行測試與開發。

套裝軟體中還包括下列其他軟體產品:

- IBM DB2<sup>®</sup> Enterprise Server Edition 9.7 版
- IBM Integration Designer 8.0 版
- Rational<sup>®</sup> Application Developer for WebSphere Software 8.0.4 版

若要取得產品說明文件,請參閱 IBM Business Monitor 資訊中心,網址為:http://pic.dhe.ibm.com/infocenter/dmndhelp/ v8r0mx/index.jsp 。

若要取得包括安裝指示在內的完整說明文件,請參閱 IBM Business Monitor 程式庫,網址為:http://www.ibm.com/software/ integration/business-monitor/library/ 。

查閱「支援」網站上的版本注意事項 (http://www.ibm.com/support/search.wss?q=mon80relnotes) ,取得相關限制與暫行解決 方法的資訊。

#### **步驟 2:** 評估硬體及系統配置

您可以透過多種不同的配置使用 IBM Business Monitor。如需相關資訊,請參閱資訊中心中的 IBM Business Monitor 規 *劃*。檢閱產品授權以確保具有必要的授權可支援拓蹼,以及您瞭解該產品所包括的所有軟體元件的使用限制。

若要取得系統需求的相關資訊,請參閱 http://www.ibm.com/support/docview.wss?uid=swg27008414。

### **3** BJ **3**G w- **IBM Business Monitor/**- **Business Monitor development toolkit**

在開發及正式作業系統上分別安裝 IBM Business Monitor 及 Business Monitor development toolkit。您可以安裝 IBM Business Monitor 及/或 Business Monitor development toolkit。下列步驟指引您進行產品的一般安裝:

- 1.將 Business Monitor 主要 CD 插入 CD 光碟機,或從可下載影像解壓縮您的作業系統適用的檔案。
- 2. 開始 Business Monitor 安裝程式:
	- •在 Microsoft Windows 上,請從根目錄執行 launchpad.exe。
	- •在 AIX®、Linux 及 Solaris 上,請從根目錄執行 launchpad.sh。
- 3. 檢閱啓動程式各個畫面上的資訊。
- 4. 遵循指示安裝 IBM Business Monitor。

若要取得 IBM Business Monitor 及 Business Monitor development toolkit 的詳細安裝指示,請參閱資訊中心中的安裝 IBM *Business Monitor*,網址為:<http://pic.dhe.ibm.com/infocenter/dmndhelp/v8r0mx/index.jsp>。安裝期間,您可以從啓動程式存取 資訊中心。

#### 其他資訊

- ? 如需其他技術資源,請參閱下列鏈結:<br>→ IBM Education Assistant:http://publi
	- IBM Education Assistant: <http://publib.boulder.ibm.com/infocenter/ieduasst/v1r1m0/>
	- IBM Business Monitor 程式庫:<http://www.ibm.com/software/integration/business-monitor/library/>
	- 支援資訊:[http://www.ibm.com/support/entry/portal/Overview/Software/WebSphere/WebSphere\\_Business\\_Monitor](http://www.ibm.com/support/entry/portal/Overview/Software/WebSphere/WebSphere_Business_Monitor)

IBM Business Monitor Version 8.0 Licensed Materials - Property of IBM. © Copyright IBM Corp. 2000, 2012.

IBM, the IBM logo, ibm.com®, AIX, Cognos, DB2, Express®, Passport Advantage, Rational, and WebSphere are trademarks or registered trademarks of International Business Machines in the U.S., other countries, or both. Other product and service names might be trademarks of IBM or other companies. A current list of IBM trademarks is available on the web as "Copyright and trademark information" at<br>http://www.ibm.com/legal/copytrad

Linux is a registered trademark of Linus Torvalds in the United States, other countries, or both. Microsoft Windows is a trademark of Microsoft Corporation in the United States, other countries, or both.

產品編號: CF3EMML

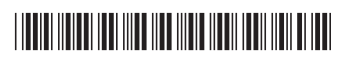